# **公園の不具合の通報方法**

#### **スマートフォンの機種等により画面が異な る場合もありますのでご了承ください。**

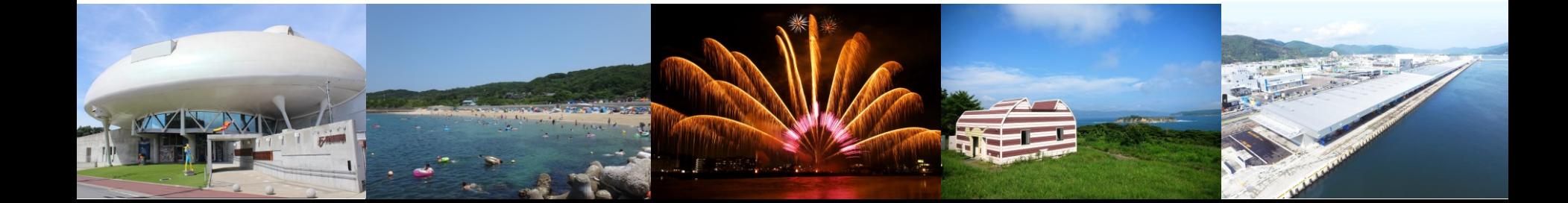

### **入力フォームへのアクセス方法(LINEの場合)**

#### **石巻市LINE公式アカウントのリッチメニューを開き、 「通報」をタップしてください。**

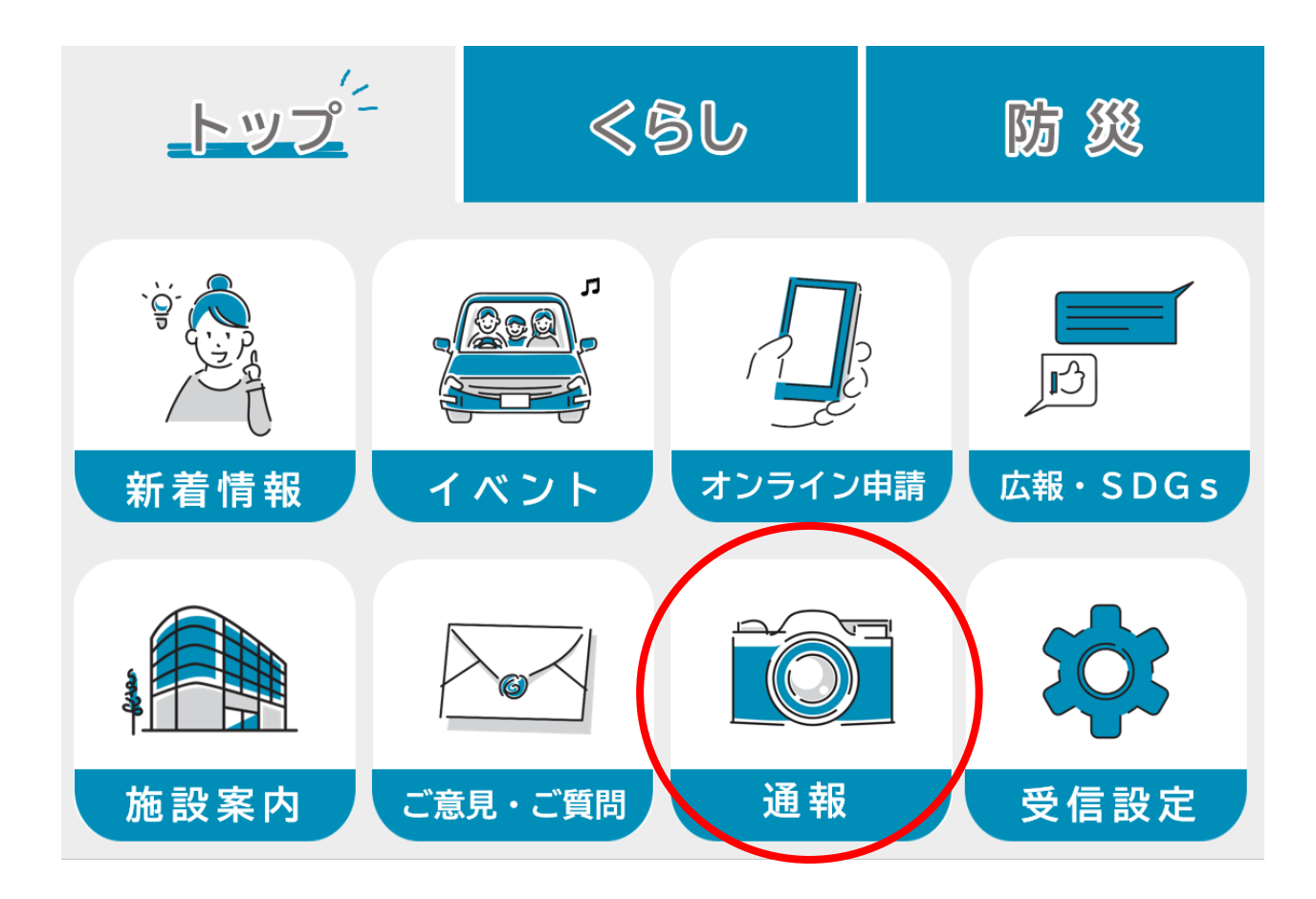

### **入力フォームへのアクセス方法(LINEの場合)**

#### **「通報に進む」をタップし、通報メニューのうち「公園の不具合に 関する通報について」をタップし、入力フォームに進んでください。**

・通報に進むと通報メニューが表示さ れますので、希望される通報をタップ してください。

・通報ごとに、運用のルールがありま すので、通報前によくお読みくださ しい。

・写真撮影時はくれぐれも周囲の安全 をご確認の上、撮影を行ってくださ い。

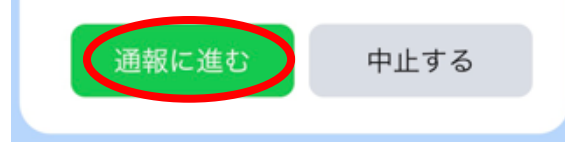

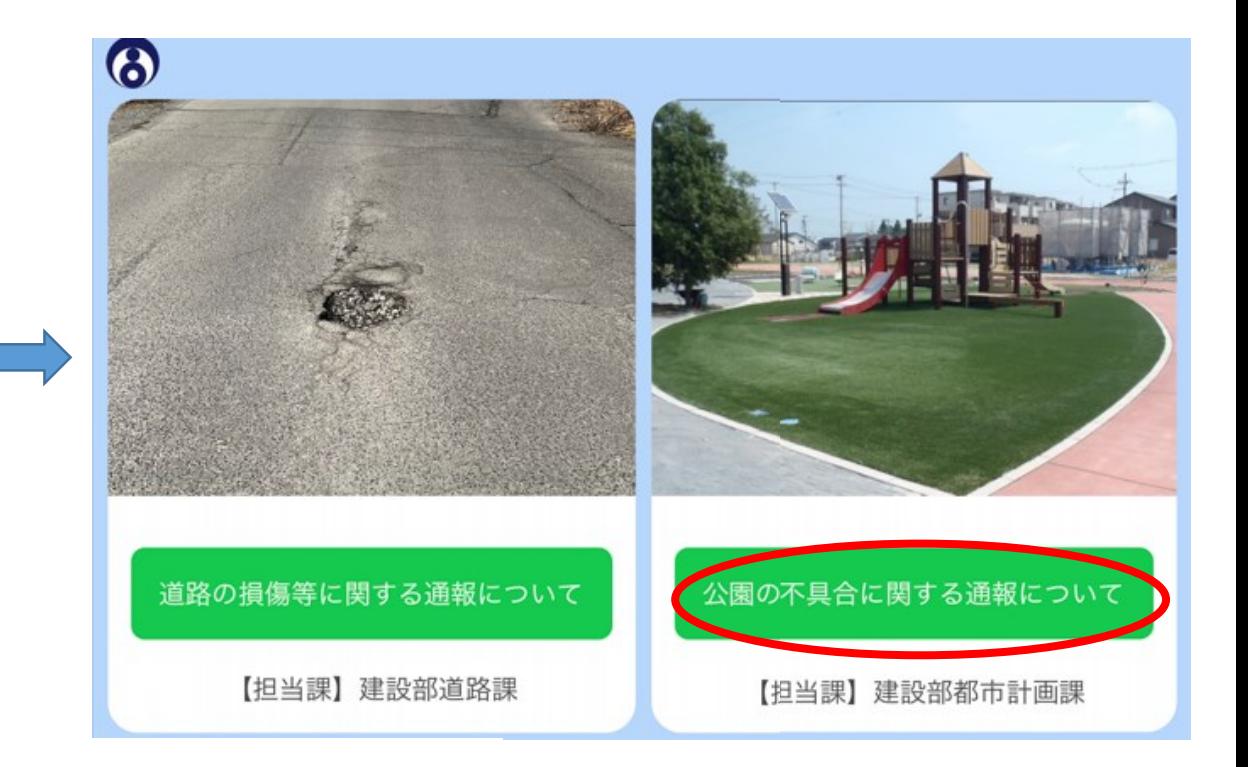

### **入力フォームへのアクセス方法 (インターネット上の二次元コード等からの場合)**

**石巻市のホームページや市報等に掲載されている下記の二次元 コードを読み取るか、下記のURLにアクセスし入力フォームに お進みください。**

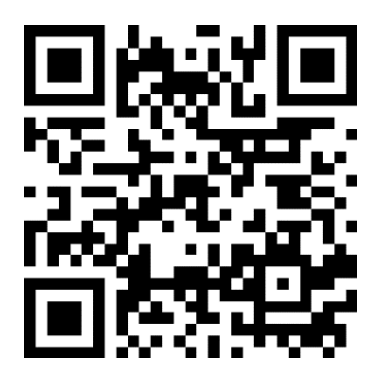

https://logoform.jp/f/PXJat

### **注意事項の確認と不具合状況の入力**

**注意事項を確認の上、通報内容を入力して ください。**

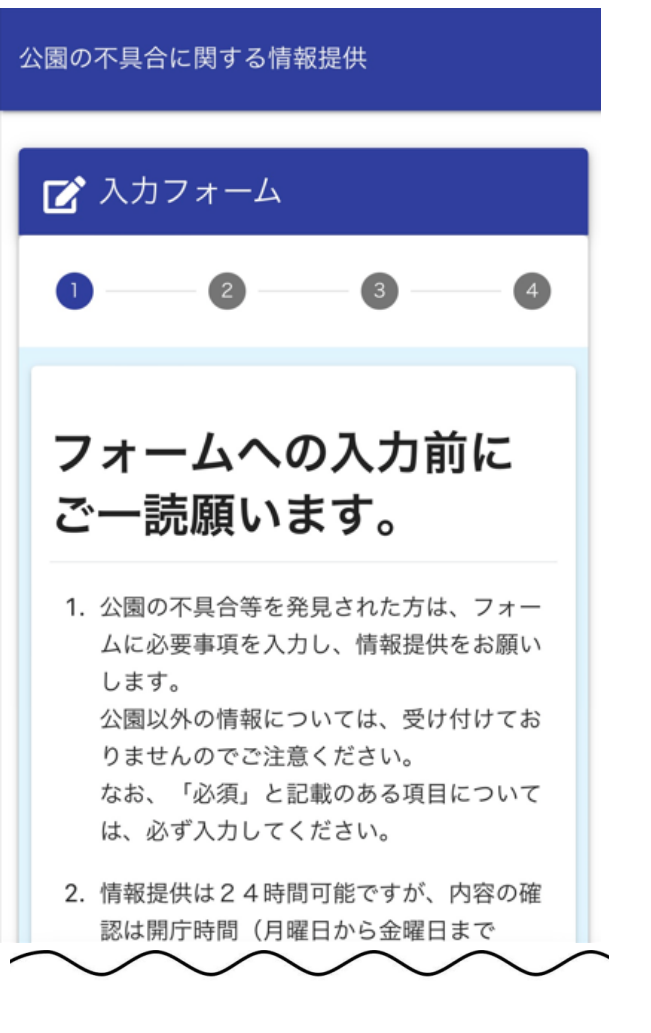

不具合がある公園名を教えてくださ い(分からない場合は、住所や近く の施設名などを教えてください)。 必須 日和山公園、石巻市日和が丘二丁目の公園、(  $0/60000$ 不具合がある施設等を以下から選択 してください。必須 ◯ 遊具 ◯ フェンス (外柵) ∩ トイレ ○ 水飲み場 ◯ 四阿(あずまや) ◯ ベンチ ○ 照明灯 ○ 樹木 つ 雑草 つ その他

### **不具合状況の入力と不具合箇所の撮影**

**不具合の状況を具体的に入力して ください。**

**カメラマークをタップし、不具合 箇所の状態が分かる写真(近景) と、不具合箇所を含めた全体の様 子が分かる写真(遠景)をそれぞ れ撮影してください。**

**⚠写真撮影は、くれぐれも周囲の 安全を確認の上行ってください!**

#### 不具合の状況を具体的に教えてくだ さい。 必須

ブランコが破損している。トイレの水が止ま らない。草刈をしてほしい。刈草を回収して ほしいなど

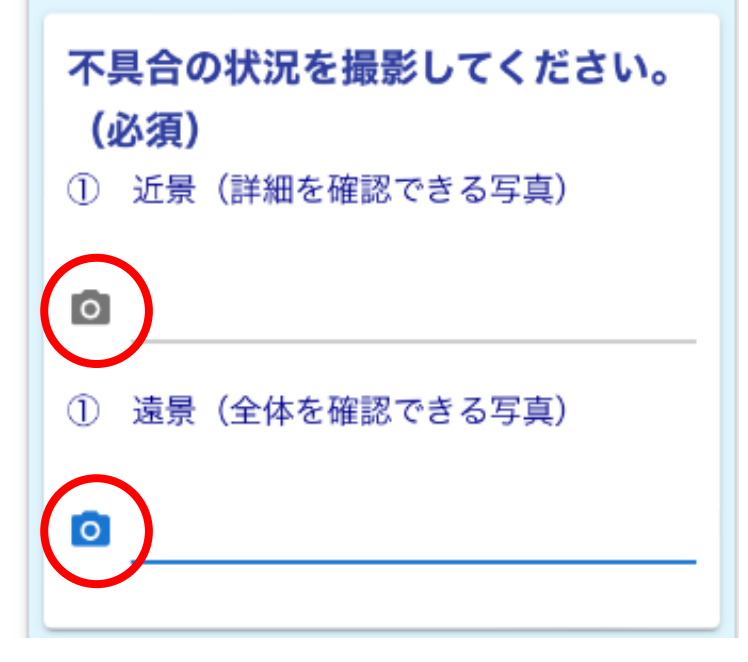

### **不具合箇所の位置情報の指定**

#### **不具合箇所の位置を表示される地 図から指定してください。**

**※位置情報サービスを許可すると、現在地 が自動的に計測されます。 ※緯度経度は、損傷箇所の位置を指定する と自動的に表示されますので入力は不要で す。**

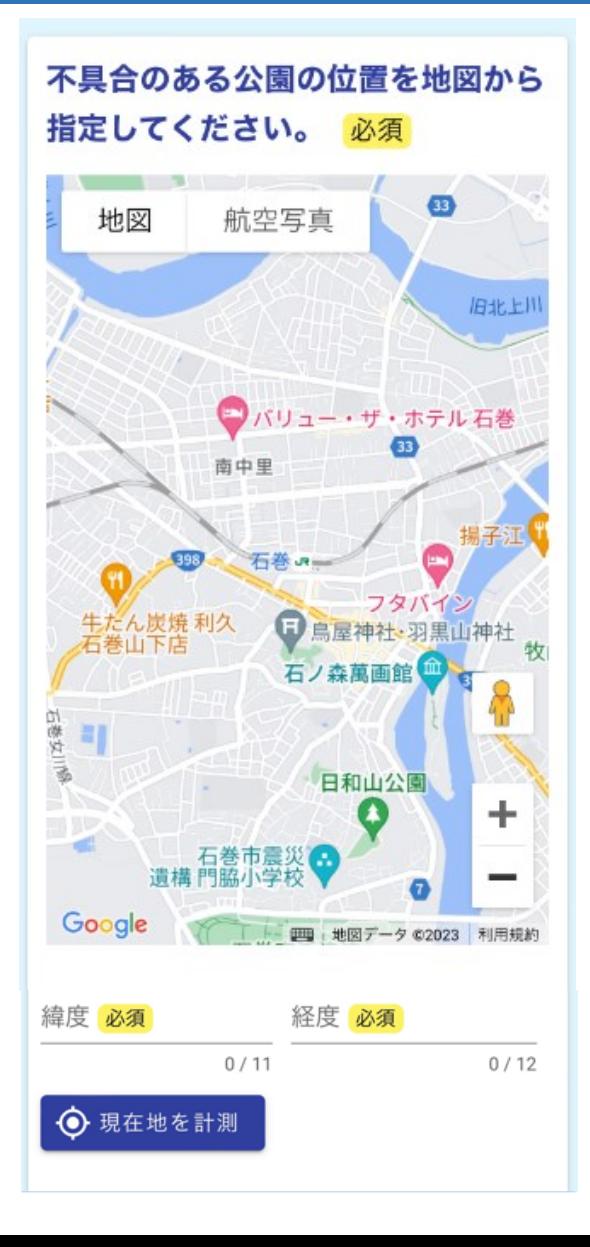

### **不具合箇所を発見した日の入力**

**不具合箇所を発見された日をカレ ンダーから選択してください。**

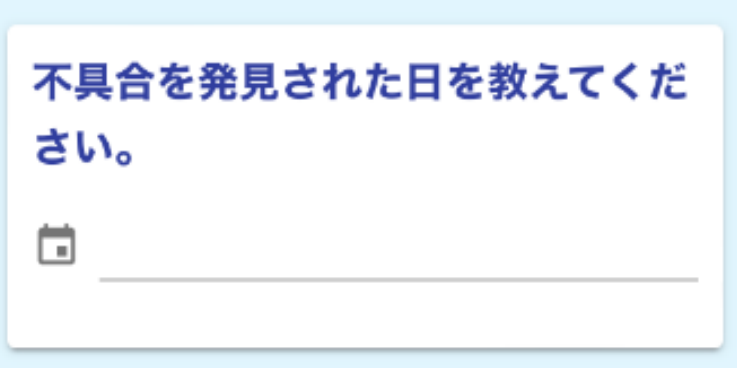

## **通報される方の情報の入力**

#### **通報される方の情報を入力して ください。**

#### **入力が終わりましたら、「確認 画面へ進む」をタップしてくだ さい。**

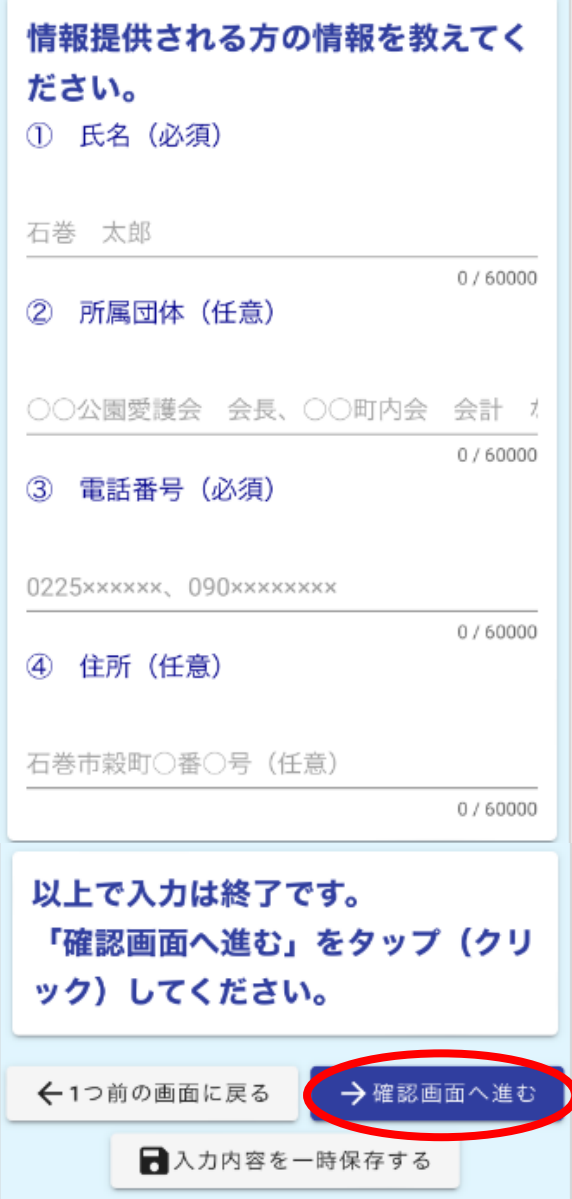

### **通報内容の確認**

#### **入力した内容に間違いがなければ、 「→送信」をタップします。**

入力内容確認

確認しました。

#### 不具合がある公園名を教えてくだ さい(分からない場合は、住所や 近くの施設名などを教えてくださ  $\mathbf{U}$ )  $\mathbf{V}$

日和山公園

不具合がある施設等を以下から選

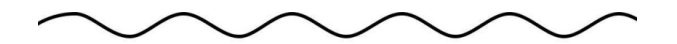

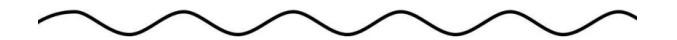

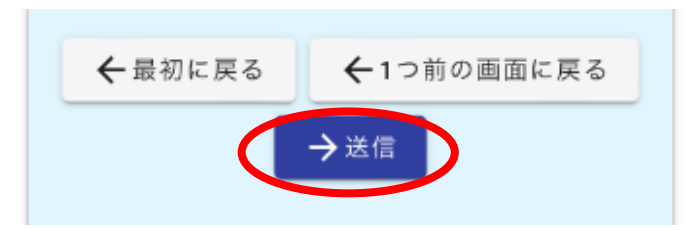

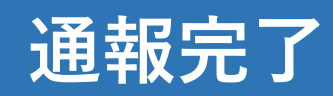

**以上で、通報内容の送信は完了と なります。**

**職員は、届いた通報内容を確認し、 順に対応します。**

**なお、緊急を要する場合は、これ までどおり、電話にてご連絡願い ます。**

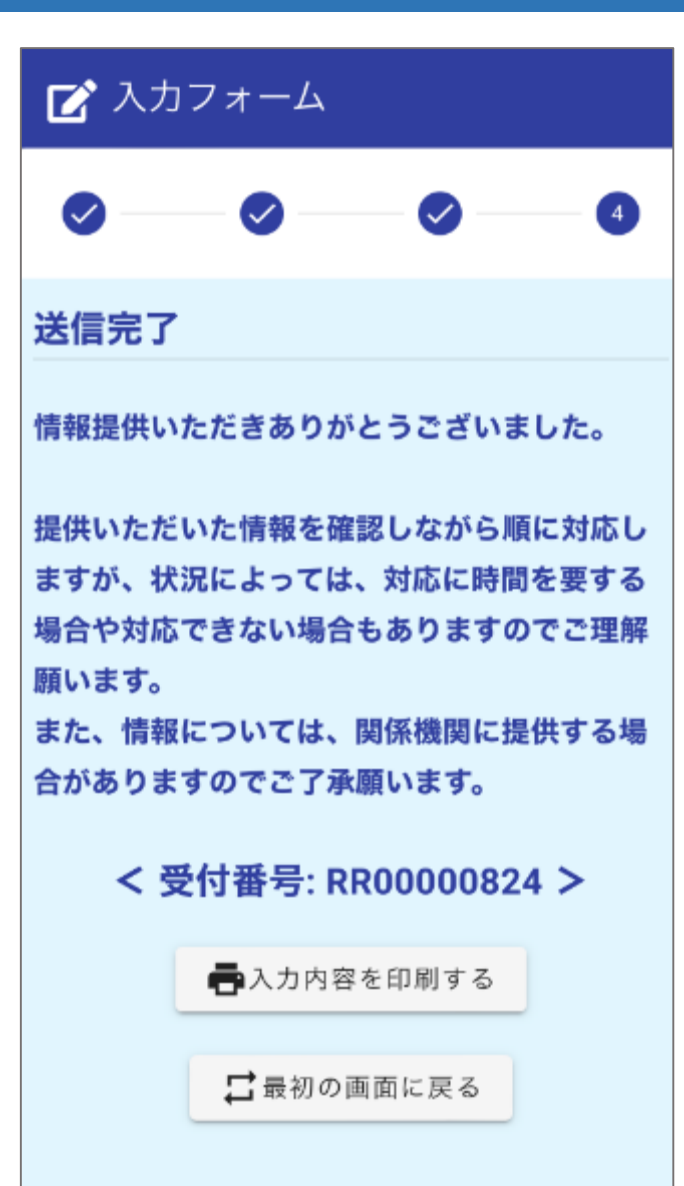